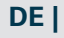

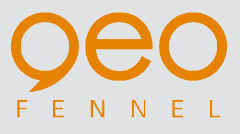

# **GeoDist® 80**

## BEDIENUNGSANLEITUNG USER MANUAL MODE D'EMPLOI

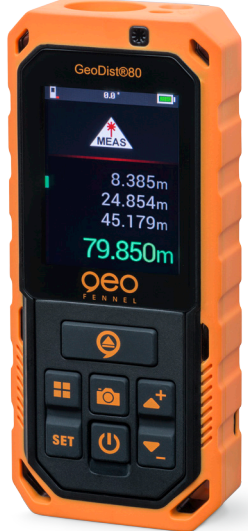

www.geo-fennel.de www.geo-fennel.com www.geo-fennel.fr

Sehr geehrter Kunde,

vielen Dank für das Vertrauen, welches Sie uns beim Erwerb Ihres neuen *geo-FENNEL*-Gerätes entgegengebracht haben. Dieses hochwertige Qualitätsprodukt wurde mit größter Sorgfalt produziert und qualitätsgeprüft.

Die beigefügte Anleitung wird Ihnen helfen, das Gerät sachgemäß zu bedienen. Bitte lesen Sie insbesondere auch die Sicherheitshinweise vor der Inbetriebnahme aufmerksam durch. Nur ein sachgerechter Gebrauch gewährleistet einen langen und zuverlässigen Betrieb.

*geo-FENNEL* Precision by tradition.

## **Inhalt**

- 1. Lieferumfang
- 2. Stromversorgung
- 3. Bedienelemente C
- 4. Bedienung
- 5. Sicherheitshinweise

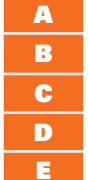

## **LIEFERUMFANG AND A RESERVE A**

- · Laserentfernungsmesser GeoDist**®** 80
- · NiMH-Akkus
- · USB-Ladekabel
- · Holster
- · Handschlaufe
- · Bedienungsanleitung

## **Technische Daten**

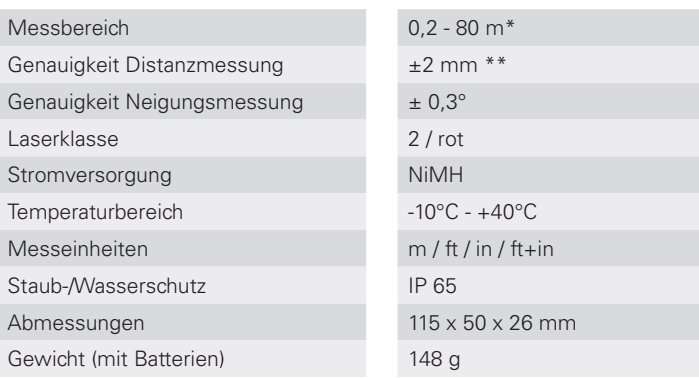

\*Reduzierte Reichweite bei ungünstigen Messbedingungen

\*\*Typische Genauigkeit, erhöht bei ungünstigen Messbedingungen

#### **FUNKTIONEN**

· Horizontierungshilfen im Display · Kamerafunktion · Messebene · Addition / Subtraktion · Einzelmessung · Dauermessung · Flächenberechnung · Volumenberechnung · Pythagorasfunktion (Gesamthöhe) 2 Punkte · Pythagorasfunktion (Gesamthöhe) 3 Punkte · Pythagorasfunktion (Teilhöhe) 3 Punkte · Indirekte Messung 1 · Indirekte Messung 2 · Punkt-zu-Punkt-Messung · Trapezmessung 1 · Trapezmessung 2 · Flächenberechnung Dreieck · Flächenberechnung Kreis · Zylinderberechnung · Absteckfunktion · Offset-Funktion · Zeitverzögertes Messen · Speicherfunktion · Datenexport via USB · GeoDist®Connect App (Android + iOS) · Fehlerbehebung S. 8 S. 9 S. 10 S. 11 S. 12 S. 13 S. 14 S. 15 S. 16 S. 17 S. 18 S. 19 S. 20

## **STROMVERSORGUNG**

## **3 X AAA NIMH-AKKUS EINLEGEN**

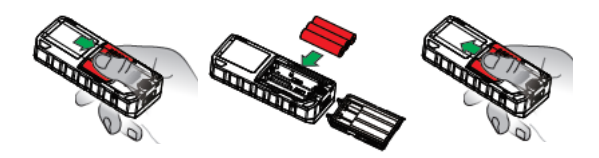

Achten Sie beim Einlegen der Akkus auf korrekte Polarität!

#### **AKKU LADEN**

Abdeckung der USB-Buchse **(unten am Gerät)** öffnen und Akku über den USB-Anschluss laden. Hierfür ein handelsübliches USB-Ladegerät z.B. vom Smartphone verwenden. Nach dem Ladevorgang die USB-Buchse wieder verschließen.

Alternativ kann das Gerät auch mit AAA-Alkalinebatterien betrieben werden.

## C **BEDIENELEMENTE**

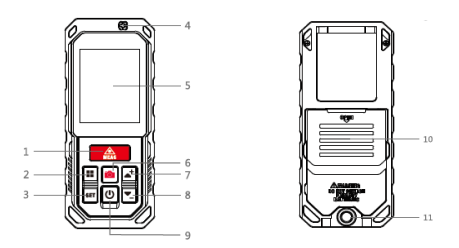

- 1. Messtaste (kurz: Einzelmessung / lang: Dauermessung)
- 2. Messmodus: alle Messmodi aufeinanderfolgend -> Ansteuerung jeweils über die Tasten
- 3. SET-Taste: Auswahl von Bluetooth**®** / Messeinheit / Messebene / 3D-Funktion / Bildschirmdrehung / History / zeitverzögerte Messung

-> Ansteuerung jeweils über die Tasten

- 4. Laserwarnsymbol
- 5. Display
- 6. Kamera: Aktivierung / Zoom in / out
- 7. Addieren / Zurück
- 8. Subtrahieren / Vor
- 9. AN/AUS-Taste:

kurz drücken - zurück zur Einzelmessung lang drücken - AN / AUS

- 10.Batteriefach
- 11. Stativgewinde

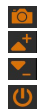

## **BEDIENUNG**

## **DISPLAYANZEIGE**

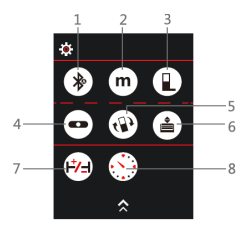

Gerät mit U einschalten, sur drücken -> nebenstehende Displayanzeige erscheint.

Mit  $\overline{A}$  /  $\overline{B}$  den gewünschten Parameter ansteuern. Der jeweils ausgewählte Punkt ist grün unterlegt.

Mit **P** Parameter wie folgt festlegen:

- 1. Bluetooth**®**-Funktion
- 2. Messeinheit
- 3. Messebene
- 4. Digitale Libelle
- 5. Display drehen
	- -> verfügbar im Messmodus

 $(1)$ 

- 6. Speicher ansehen
- 7. Off-Set einstellen  $H =$  Cursor bewegen;
- 8. Zeitverzögerte Messung

Menü verlassen

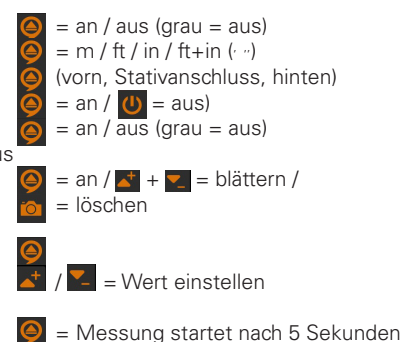

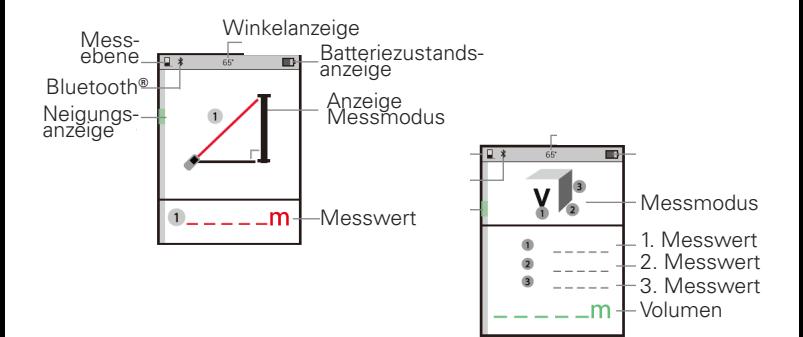

## **HORIZONTIERUNGSHILFE IM DISPLAY**

Zur Erhöhung der Messgenauigkeit bei horizontalen Messungen bietet das Gerät Horizontierungshilfen im Display:

Nummerische Neigungsanzeige: Halten Sie das Gerät möglichst bei 0°.

Optische Hilfe: Grüner Balken – bewegen Sie den Balken exakt zwischen die Markierungen.

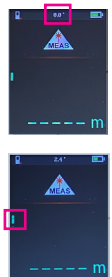

## **ALLGEMEINE HINWEISE**

- · Nach 3 Minuten ohne Bedienung schaltet sich das Gerät automatisch ab.
- · Das Gerät speichert automatisch die letzten 1.000 Messwerte.
- Der eingebaute Neigungssensor ist immer aktiv.
- In allen Messmodi (außer Einzelmessung und Dauermessung) zeigt die rote Linie an, welche Größe als nächste gemessen wird. Das grüne L steht für die zu ermittelnde Größe.

## **KAMERAFUNKTION**

- drücken, um in jedem Messmodus die Kamerafunktion zu akti vieren, wenn der Laserzielpunkt mit dem Auge nicht zu sehen ist, insbesondere bei Messungen im Außenbereich.
	- = Zoom in/out
- 
- Mit <sup>9</sup> die Messung auslösen.

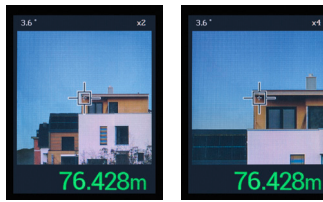

## **MESSEBENE**

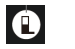

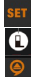

drücken und mit ansteuern; mit die gewünschte Messebene festlegen

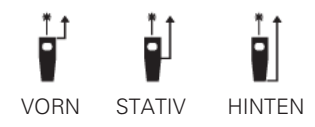

## **ADDITION / SUBTRAKTION**

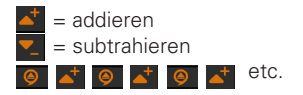

#### **EINZELMESSUNG**

Gerät einschalten - Messmodus: Einzelmessung Zum Messen Messtaste drücken

#### **DAUERMESSUNG**

**g** gedrückt halten. Vom Ausgangspunkt aus Gerät über den Zielpunkt bewegen. Zum Beenden wieder <sup>o</sup> drücken. Anzeige: Maximum, Minimum und der zuletzt gemessene Wert.

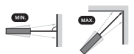

#### **Navigation in den nachfolgenden Menüpunkten nach**

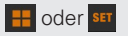

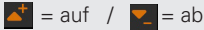

**....** Menüpunkt erneut ausführen

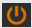

**U** Menüpunkt verlassen

## **FLÄCHENBERECHNUNG**

 drücken für das 1. Maß drücken für das 2. Maß *Anzeige Zeile 3: Fläche*

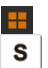

 drücken s auswählen und bestätigen mit

drücken, um die Funktion zu verlassen

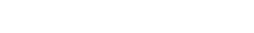

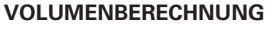

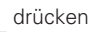

auswählen und bestätigen mit

- drücken für das 1. Maß
- drücken für das 2. Maß

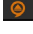

drücken für das 3. Maß

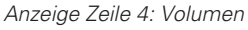

 $\bullet$  drücken für eine erneute Flächenberechnung, AUS-Knopf drücken, um die Funktion zu verlassen

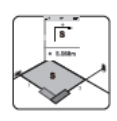

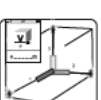

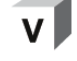

drücken für eine erneute Flächenberechnung, AUS-Knopf

S

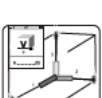

## **PYTHAGORAS-MESSUNGEN WICHTIG - unbedingt beachten**

- Bei der Messung der Horizontaldistanz (2. Maß) muss die Messung im 90°-Winkel zur Messfläche erfolgen. Hierzu Neigungsanzeige verwenden (0°).
- Alle Messungen müssen vertikal in einer Linie liegen (ohne seitliche Abweichung).
- Zur Erhöhung der Messgenauigkeit Stativ verwenden.

## **PYTHAGORAS (2-PUNKT)**

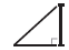

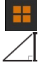

drücken

auswählen und bestätigen mit

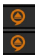

 drücken für die Schrägdistanz drücken für die Horizontaldistanz *Anzeige Zeile 3: Höhe*

## **PYTHAGORAS (3-PUNKT)**

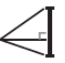

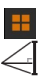

 drücken auswählen und bestätigen mit

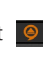

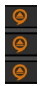

 drücken für die Schrägdistanz oben drücken für die Horizontaldistanz drücken für die Schrägdistanz unten *Anzeige Zeile 4: Höhe*

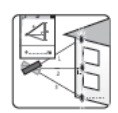

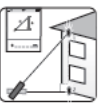

## **PYTHAGORAS (3-PUNKT / TEILHÖHE)**

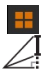

 drücken auswählen und bestätigen mit

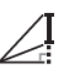

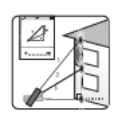

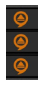

 drücken für die Schrägdistanz oben drücken für die Schrägdistanz unten drücken für die Horizontaldistanz *Anzeige Zeile 4: Teilhöhe*

## **INDIREKTE MESSUNGEN ÜBER NEIGUNG IN HOHER GENAUIGKEIT**

Wo direkte Messungen auf das Ziel nicht möglich sind, z.B. bei Glasfassaden ohne Messreflektion oder wenn das Messobjekt verdeckt ist: Teilstrecken messen, fehlende Distanzen werden vom Gerät errechnet.

#### **Hierbei der allgemeine Hinweis:**

- · Alle Messungen müssen vertikal in einer Linie liegen (ohne seitliche Abweichung).
- Zur Erhöhung der Messgenauigkeit Stativ verwenden.

## **INDIREKTE MESSUNG 1**

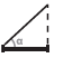

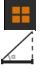

 drücken auswählen und bestätigen mit

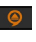

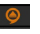

## drücken

 *Anzeige Zeile 1: Winkel Anzeige Zeile 2: Schrägdistanz oben Anzeige Zeile 3: Höhe Anzeige Zeile 4: Horizontaldistanz*

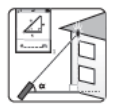

## **INDIREKTE MESSUNG 2**

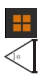

 drücken auswählen und bestätigen mit

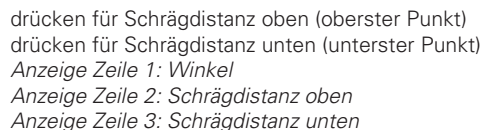

 *Anzeige Zeile 4: Höhe*

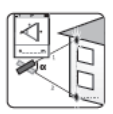

## **PUNKT-ZU-PUNKT-MESSUNG**

drücken

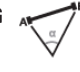

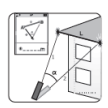

Gerät ruhig halten und Selbstkalibrierung unbedingt abwarten drücken für das 1. Maß drücken für das 2. Maß

*Anzeige Zeile 1: Winkel*

auswählen und bestätigen mit

 *Anzeige Zeile 2: Entfernung zum 1. Messpunkt*

 *Anzeige Zeile 3: Entfernung zum 2. Messpunkt*

 *Anzeige Zeile 4: Entfernung zwischen beiden Messpunkten*

#### **Zur Erhöhung der Genauigkeit, besonders auf längere Distanz, Stativ verwenden!**

## **TRAPEZMESSUNG 1**

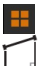

 drücken auswählen und bestätigen mit

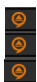

 drücken für das 1. Maß drücken für das 2. Maß

drücken für das 3. Maß

 *Anzeige Zeile 4: Länge der Schräge, z.B. Dachschräge*

## **TRAPEZMESSUNG 2**

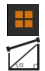

 drücken auswählen und bestätigen mit

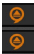

 drücken für das 1. Maß drücken für das 2. Maß *Anzeige Zeile 1: Winkel Diagonale-Horizontale Anzeige Zeile 2: Höhenmaß Anzeige Zeile 3: Länge der Hypotenuse Anzeige Zeile 4: Länge der Schräge, z.B. Dachschräge*

ς

## **FLÄCHENBERECHNUNG DREIECK**

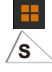

 drücken auswählen und bestätigen mit

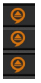

 drücken für das 1. Maß drücken für das 2. Maß drücken für das 3. Maß *Anzeige Zeile 4: Fläche des Dreiecks*

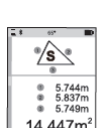

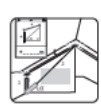

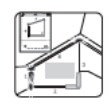

## **FLÄCHENBERECHNUNG KREIS**

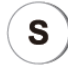

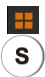

 drücken  $\mathbf{\widehat{s}}$  auswählen und bestätigen mit  $\mathbf{\Theta}$ 

 drücken für den Durchmesser *Anzeige Zeile 1: Durchmesser Anzeige Zeile 2: Umfang Anzeige Zeile 3: Fläche des Kreises*

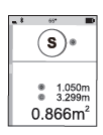

## **ZYLINDERBERECHNUNG**

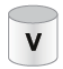

drücken

auswählen und bestätigen mit

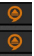

 drücken für den Durchmesser drücken für die Höhe *Anzeige Zeile 1: Durchmesser Anzeige Zeile 2: Höhe Anzeige Zeile 3: Fläche des Zylinders Anzeige Zeile 4: Volumen des Zylinders*

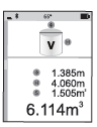

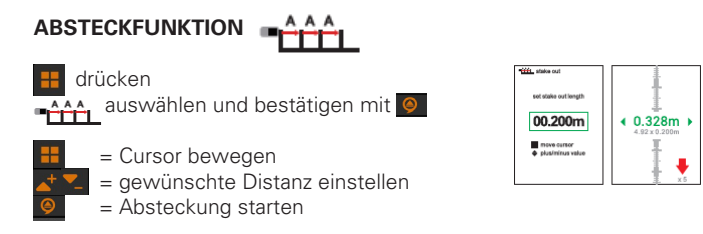

*Der rote Pfeil zeigt an, in welche Richtung das Gerät bewegt werden muss, um die gewünschte Distanz zu erreichen. Bei Annäherung an den Zielwert ertönt ein akustisches Signal.*

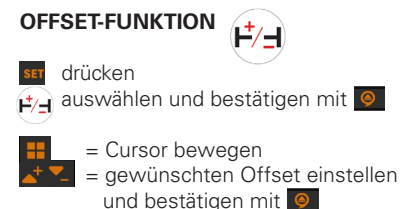

Die Aktivierung der Offset-Funktion wird im Display dauerhaft durch das Symbol  $\mathbf{F}$  angezeigt.

**ACHTUNG: Die Offset-Funktion ist dauerhaft aktiv, auch nach Aus-/ Einschalten des Gerätes. Funktion nach Beendigung immer deaktivieren.**

## **ZEITVERZÖGERTES MESSEN** s<sub>er</sub> drücken auswählen und bestätigen mit

Die Messung startet nach 5 Sekunden.

## **SPEICHERFUNKTION**

Das Gerät speichert automatisch die letzten1.000 Messwerte. Speicherabruf

## **DATENEXPORT VIA USB**

GeoDist® 80 mit USB-Kabel an PC/Laptop anschließen.

Gerät im Explorer suchen und anklicken.

In der angezeigten Excel-Datei sind alle im Gerät gespeicherten Messwerte aufgeführt.

## **GeoDist®Connect App (iOS und Android)**

Kostenlose GeoDist®CONNECT APP für Android und iOS zur digitalen Weiterverarbeitung der Messungen:

- · Messsituationen fotografieren und bemaßen
- · importierte Fotos bemaßen
- Skizzen erstellen und bemaßen

Datenexport z.B. per e-mail zur weiteren Bearbeitung.

Sie finden die GeoDist®CONNECT APP für Smartphones / Tablets

iOS-Geräte ab iOS 7.0 im App Store Android-Geräte ab Android 4.3 in Google Play

Kompatibel mit Bluetooth**®** 4.0 oder höher.

Die Bedienungsanleitung zur App finden Sie auf unserer Webseite www.geo-fennel.de in der Rubrik Laser-Entfernungsmesser.

## **FEHLERBEHEBUNG**

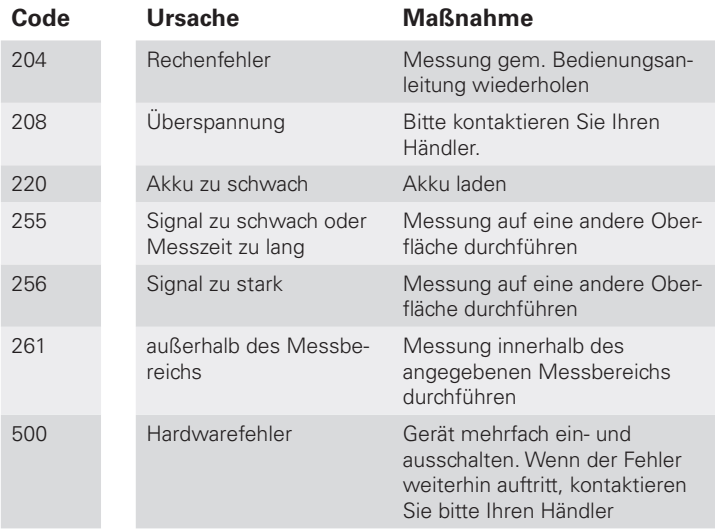

## **SICHERHEITSHINWEISE**

## BESTIMMUNGSGEMÄSSE VERWENDUNG

Das Gerät sendet einen sichtbaren Laserstrahl aus, um z.B. folgende Messaufgaben durchzuführen: Ermittlung von Distanzen.

## UMGANG UND PFLEGE

Messinstrumente generell sorgsam behandeln. Nach Benutzung mit weichem Tuch reinigen (ggfs. Tuch in etwas Wasser tränken). Wenn das Gerät feucht war, sorgsam trocknen. Erst in den Koffer oder die Tasche packen, wenn es absolut trocken ist. Transport nur in Originalbehälter oder -tasche.

## UMSTÄNDE, DIE DAS MESSERGEBNIS VERFÄLSCHEN KÖNNEN

Messungen durch Glas- oder Plastikscheiben; verschmutzte Laseraustrittsfenster; Sturz oder starker Stoß. Bitte Genauigkeit überprüfen. Große Temperaturveränderungen: Wenn das Gerät aus warmer Umgebung in eine kalte oder umgekehrt gebracht wird, vor Benutzung einige Minuten warten.

## ELEKTROMAGNETISCHE VERTRÄGLICHKEIT

Es kann nicht generell ausgeschlossen werden, dass das Gerät andere Geräte stört (z.B. Navigationseinrichtungen); durch andere Geräte gestört wird (z.B. elektromagnetische Strahlung bei erhöhter Feldstärke z.B. in der unmittelbaren Nähe von Industrieanlagen oder Rundfunksendern).

## CE-KONFORMITÄT

Das Gerät hat das CE-Zeichen gemäß den Normen EN 61326-1:2013, 61326-2-2:2013, 300 328 v2.1.1:2016, 62479:2010, 61010-1:2010.

#### GARANTIE

Die Garantiezeit beträgt zwei (2) Jahre, beginnend mit dem Verkaufsdatum. Die Garantie erstreckt sich nur auf Mängel wie Material-oder Herstellungsfehler, sowie die Nichterfüllung zugesicherter Eigenschaften. Ein Garantieanspruch besteht nur bei bestimmungsgemäßer Verwendung. Mechanischer Verschleiß und äußerliche Zerstörung durch Gewaltanwendung und Sturz unterliegen nicht der Garantie. Der Garantieanspruch erlischt, wenn das Gehäuse geöffnet wurde. Der Hersteller behält sich vor, im Garantiefall die schadhaften Teile instand zusetzen bzw. das Gerät gegen ein gleiches oder ähnliches (mit gleichen technischen Daten) auszutauschen. Ebenso gilt das Auslaufen der Batterie nicht als Garantiefall.

## WARN- UND SICHERHEITSHINWEISE

- · Richten Sie sich nach den Anweisungen der Bedienungsanleitung.
- Anleitung vor Benutzung des Gerätes lesen.
- · Blicken Sie niemals in den Laserstrahl, auch nicht mit optischen Instrumenten. Es besteht die Gefahr
- · von Augenschäden.
- · Laserstrahl nicht auf Personen richten.
- · Die Laserebene soll sich über der Augenhöhe von Personen befinden.
- · Niemals das Gehäuse öffnen. Reparaturen nur vom autorisierten Fachhändler durchführen lassen.
- Keine Warn- oder Sicherheitshinweise entfernen
- Lasergerät nicht in Kinderhände gelangen lassen.
- · Gerät nicht in explosionsgefährdeter Umgebung betreiben.

## LASERKLASSIFIZIERUNG

Das Gerät entspricht der Lasersicherheitsklasse 2 gemäss der Norm DIN EN 60825-1:2014. Das Gerät darf ohne weitere Sicherheitsmassnahmen eingesetzt werden. Das Auge ist bei zufälligem, kurzzeitigem Hineinsehen in den Laserstrahl durch den Lidschlussreflex geschützt.

Laserwarnschilder der Klasse 2 sind gut sichtbar am Gerät angebracht.

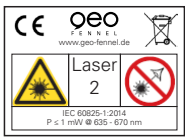

## HAFTUNGSAUSSCHLUSS

- 1. Der Benutzer dieses Produktes ist angehalten, sich exakt an die Anweisungen der Bedienungsanleitung zu halten. Alle Geräte sind vor der Auslieferung genauestens überprüft worden. Der Anwender sollte sich trotzdem vor jeder Anwendung von der Genauigkeit des Gerätes überzeugen.
- 2. Der Hersteller und sein Vertreter haften nicht für fehlerhafte oder absichtlich falsche Verwendung sowie daraus eventuell resultierende Folgeschäden und entgangenen Gewinn.
- 3. Der Hersteller und sein Vertreter haften nicht für Folgeschäden und entgangenen Gewinn durch Naturkatastrophen wie z.B. Erdbeben, Sturm, Flut, usw. sowie Feuer, Unfall, Eingriffe durch Dritte oder einer Verwendung außerhalb der üblichen Einsatzbereiche.
- 4. Der Hersteller und sein Vertreter haften nicht für Schäden und entgangenen Gewinn durch geänderte oder verlorene Daten, Unterbrechung des Geschäftsbetriebes usw., die durch das Produkt oder die nicht mögliche Verwendung des Produktes verursacht wurden.
- 5. Der Hersteller und sein Vertreter haften nicht für Schäden und entgangenen Gewinn resultierend aus einer nicht anleitungsgemäßen Bedienung.
- 6. Der Hersteller und sein Vertreter haften nicht für Schäden, die durch unsachgemäße Verwendung oder in Verbindung mit Produkten anderer Hersteller verursacht wurden.

#### **Ihr betreuender Händler:**

```
|
DS-Messwerkzeuge | #dsMesswerkzeuge
Doris Schmithals |
Goethestraße 5 | TEL +49643197790<br>D-65604 Elz | FAX +49643197792
                      D-65604 Elz | FAX +496431977929
E-Mail: vertrieb@ds-messwerkzeuge.de
          ________www.ds-messwerkzeuge.de_____
           facebook.com/dsMesswerkzeuge
        instagram.com/ds_messwerkzeuge
```